## **CZYSZCZENIE DYSKU**

Wykonaj ten proces kiedy pozbywasz się urządzeniu lub przekazujesz ją innej osobie.

1 Dotknij (w), aby wyświetlić menu.

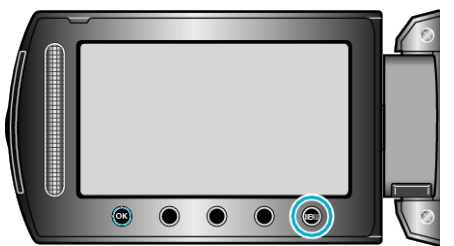

2 Wybierz "USTAWIENIA MEDIÓW" i dotknij ®.

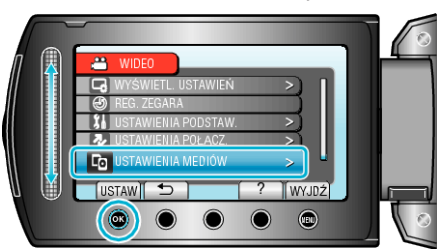

3 Wybierz "CZYSZCZENIE DYSKU" i dotknij ®.

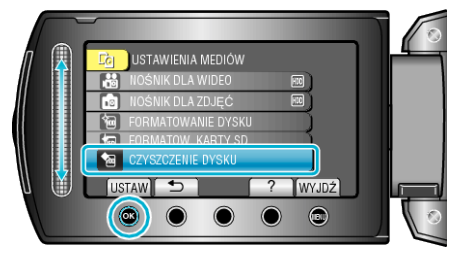

4 Wybierz "TAK" i dotknij ®.

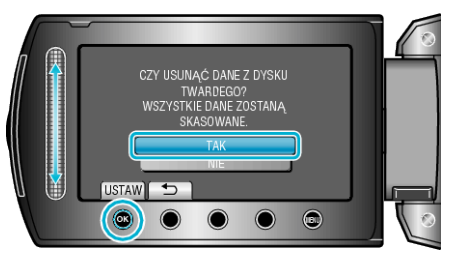

● Po usunięciu danych, dotknij ®.

## **OSTROŻNIE :**

0 Podłącz zasilacz sieciowy, ponieważ usuwanie danych może potrwać dość długo.

## **UWAGA :**

0 Powtórz proces, aby jeszcze bardziej utrudnić rekonstrukcję danych.